# SQUID

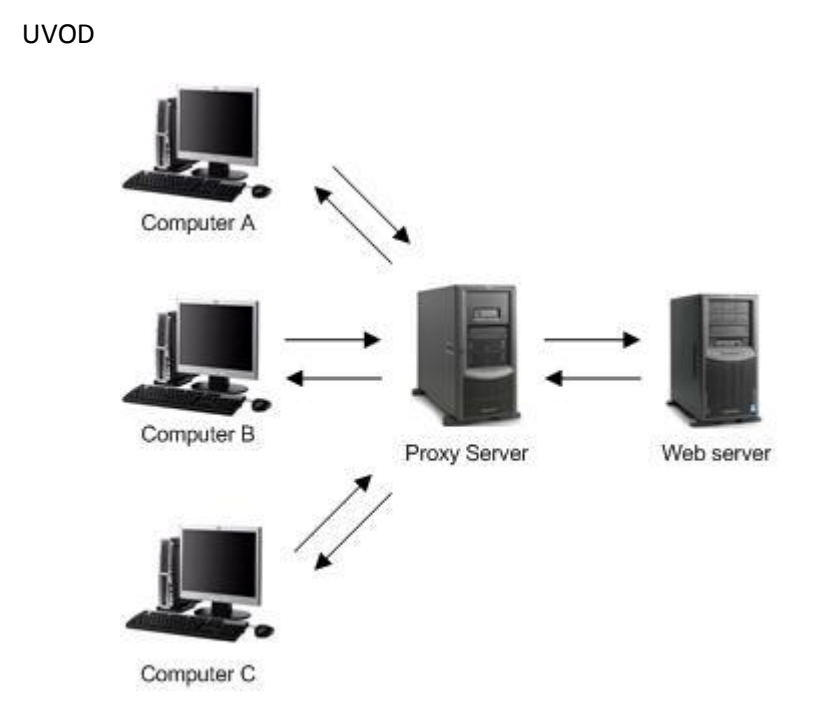

Proxy server je po íta ový systém medzi klientom žiadajúcim webový dokument a č č cie ovým serverom ( alší po íta ový systém), ktorý umož uje sprostredkovanie ľ ď č č ň informácií od klienta k cie ovému serveru a spä . Vo svojej najjednoduchšej forme, ľ ť proxy server u ah uje komunikáciu medzi klientom a cie ovým serverom bez úpravy ľ č ľ žiadostí alebo odpovedí. Ke iniciujeme požiadavku na zdroj z cie ového servera, ď ľ proxy server odchytí naše spojenie a predstavuje sa ako klient cie ovému serveru ľ požadujúci zdroj, v náš prospech. Ak je odpove prijatá, proxy server nám ju vráti, ď vytvárajúc pocit, že sme komunikovali s cie ovým serverom. V pokro ilých formách ľ č môže proxy server filtrova požiadavky na základe rôznych pravidiel a môže umožni ť ť komunikáciu iba vtedy, ak je žiados schválená v súlade s dostupnými pravidlami.

Squid je proxy podporujúci protokoly ako HTTP,HTTPS,FTP atd.. Znižuje šírku pásma a zepšuje odozvy pomocou ukladania často požadovaných webových stránok do medzipamäte. Proxy servre boli výhodné ešte v dobe, kedy bolo pripojenie naozaj pomalé, no v dnešnej dobe sa proxy, ktorým je aj squid využívajú skor na riadenie prístupu. Možnosti kontrolovania, logovania a blokovania stránok, používateľov, vymedzovanie časov prístupu a podobne ... to všetko slúži ako výborný nástroj pre administráciu menších, či stredne vačšich podsietí. Squid je pod licenciou GNU GPL, čo mu pridalo na popularite. V dnešnej dobe využívajú squid stovky internetových poskytovateľov na celom svete, aby svojim užívateľom umožnili čo najlepší prístup k stránke. Squid je využívaný aj ako tzv reverzné proxy

pre ochranu apache za ním, v prípade, že je server zahltený požiadavkami. Túto zátaž dokáže znížit o 75%.

Uloha1:

Nainstalujte si na svoj linuxovy stroj Squid3 (alebo akukolvek, najlepsie najnovsiu, verziu squidu).

sudo apt-get install squid3

KONFIGURACIA

Nastavenia Squid proxy je možne nastaviť v konfiguračnom súbore. Cesta k súboru je "/etc/squid3/squid.conf"

Samotná konfigurácia je založená na vkladaní *direktív* a ich argumentov do konfiguračných súborov(plain text). Zvädša platí, že jedna direktíva na jeden riadok. Ak chceme vložiť direktívu na dve(viac) riadky, potom prvý(okrem posledného) riedok musí byť ukončený backslashom "\". Medzi týmto "\" a koncom riadku nesmie byť žiaden znak. Medzery a prázdne riadky pred direktívamy sa ignorujú. Direktívy niesu case-sensitibilné, ale argumenty zvädša sú. Riadky začínajúce "#" sú považované za komentár a teda sa ignorujú.

1. ACL - access control list

Každý prístup je definovaný riadkami ACL, kde ich bližsie definujú typovo špecifické argumenty, alebo súbory ktoré ich obsahujú.

Acl aclname acltype argument…

Acl aclname acltype "file"…

Pri používaní "file" je potrebné v súbore mať jednu položku na riadok. Defaultne sú tieto výazy case-sensitive.

Priklady:

Acl <aclname> src <ip-addres/netmask>... #Ip klienta Acl <aclname> src <addr1-addr2/netmask>... #rozsah adries Acl <aclname> dst <ip-address/netmask>... #adresa url servra Acl <aclname> myip <ip-address/netmask>... #local socket IP Acl <aclname> arp <mac-address>...  $\#(xx:xx:xx:xx:xx:xx)$ Acl <aclname> tome [day-abbrevs] [h1:m1-h2:m2] #day-abbrevs:

S-Sunday M-Monday T-Tuesday W-Wednesday H-thursday F-friday A-Saturday #h1:m1 < h2:m2

> Acl <aclname> port 80 70 21 0-1024… Acl <aclname> myport 3128

2. Http\_access

Definuje prístupy (povoľuje alebo zakazuje pomocou deny/allow)

Formula:

http\_access <deny/allow> <aclname>

# 3. Squid normalne počúva na porte 3128 http\_port 3128

Uloha2:

V konfiguracnom subore nastavte acl ,http\_access a na klientskom os nastavte proxy (ak to umoznuje, tak v prehliadaci, napr mozilla firefox) na ip server kde bezi squid a port 3128(ak nieje v configu nastaveny iny).

2b.

Ste admin siete pre studentov zakladnych a strednych skol a nechcete,aby mali pristup k strankam s obsahom pre 18+. Nastavte conf tak, aby boli niektore zname stranky blokovane.

Alternativne, zablokujte facebook.

acl PornSites url regex "/usr/local/squid/etc/pornlist" http access deny PornSites

alebo

acl badsites dstdomain .facebook.com

http\_access deny badsites

4. Memory cache

Táto funkcia je už na proxy nepoužívana, keďže hlavným problémom na ktorý sa proxy využíva už nieje šetrenie prenosového pásma, ale práve kontrola prístupu. Defaultne: cache\_mem 256

5. URL rewriter/redirector

Na filtrovanie obsahu sú využívané nezávislé programy, spustené ako samostatné

> procesy komunikujúce so Squidom. Štandardne sú využívané na zmenenie alebo prepísanie požiadaviek klientov. Tieto programy delíme na programy, ktoré komunikáciu presmeruvávajú (takzvané URL redirectory) a programy, ktoré komunikáciu menia, teda prepisujú URL (takzvané URL rewritery). Princíp ich fungovania je opísaný na brázkoch nižšie.

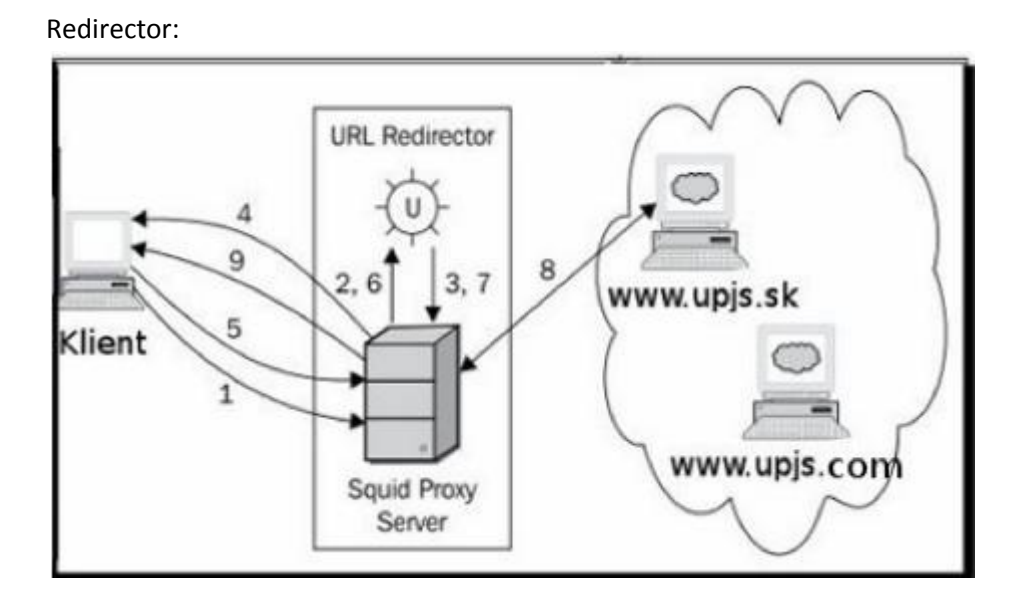

Predchádzajúci diagram zobrazuje tok požiadaviek a odpovedí pomocou

o íslovaných krokov: č

1. Klient žiada o webovú stránkanku http://upjs.com/.

2. Proxy server Squid prijme žiados a prepošle základné údaje ť

vz ahujúce sa k požiadavke na URL redirector. ť

3. URL redirector spracuje požiadavky, prepošle HTTP 303

spolu s novou URL http://upjs.sk/.

Inými slovami, URL redirector navrhne Squidu, že klient by mal byť

presmerovaný na inú adresu URL.

4. Squid pod a URL redirector-a odošle správu o presmerovaní ľ

klientovi s alternatívnou URL.

5. Klient po prijatí správy požiada o novú

URL http://upjs.sk/.

6. Ke Squid dostane novú žiados , odošle ju do URL redirector-a. ď ť

7. URL redirector spracuje žiados , oznámi Squid serveru, že URL je možné ť

na íta a nepotrebujeme presmerova klienta na alternatívne URL. č ť ť

- 8. Squid na íta URL http://upjs.sk/. č
- 9. Squid dostal odpove zo servera na upjs.sk a posiela ju klientovi.

#### Rewriter:

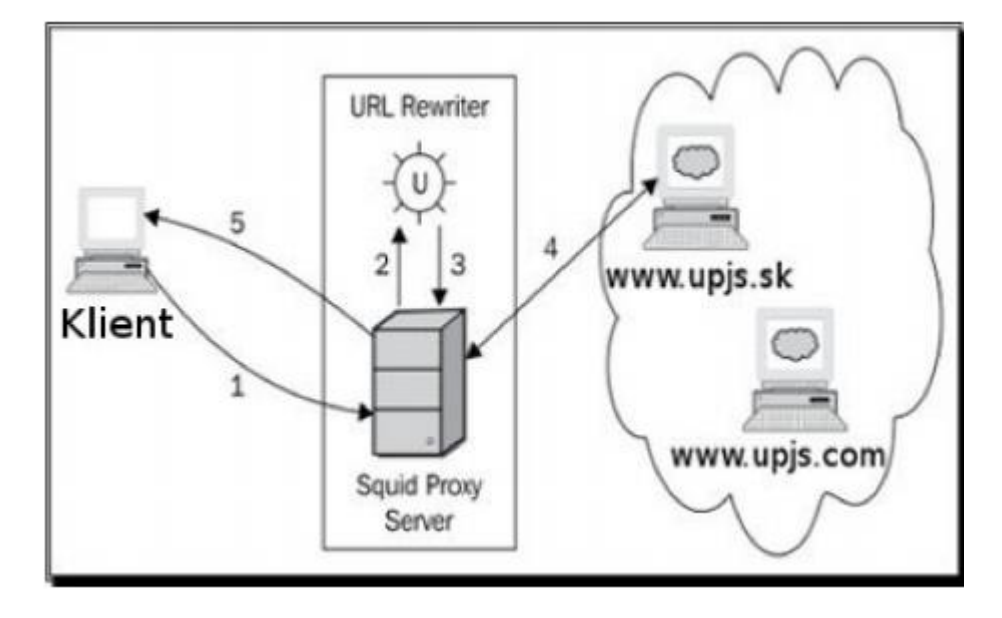

Predchádzahúci diagram zobrazuje tok požiadaviek a odpovedí pomocou o íslovaných č krokov:

- 1. Klient žiada o webovú stránku http://upjs.com/.
- 2. Proxy server Squid prijme žiados a prepošle základné údaje ť
- vz ahujúce sa k požiadavke na URL rewriter. ť
- 3. URL rewriter spracuje požiadavku a navrhne Squidu použi http://upjs.sk/ ť
- namiesto http://upjs.com/. Inými slovami, URL rewriter prepíše URL za novú.
- 4. Squid dostane prepísanú URL(http://upjs.sk/) a kontaktuje server
- www.upjs.sk namiesto www.upjs.com.
- 5. Squid posiela odpove vrátenú serverom www.upjs.sk klientovi.

## REWRITER:

Na zadefinovanie cesty k programu rewrite sluzi tag url\_rewrite\_program.

Format vstupu je URL <SP> client\_ip "/" fqdn<SP>method[<SP>kvpairs]<NL>

Výstupom má byť prepísana URL adresa.

Uloha3:

Pomocou url\_rewriter-a vytvárajte logy pre odchádzajúcu komunikáciu (cas a url).

url\_rewrite\_program logovaci.pl

\$ cat logovaci.pl

```
#!/usr/bin/perl
open(my $log, ">>", "/proxxy/log.txt") || die("Cannot open output file: 
$! ");
select $log;
select STDOUT;
S = 1;while (\langle \rangle) {
      chomp $_;
      my $now =localtime;
      print $log "$now: $_\n";
     print "$ \n";
}
```
Uloha4: Prvý apríl..

Administrátor malej siete, si chcel vystreliť z používateľov a pootáčať im všetky obrázky dole hlavou, no jeho znalosti squid su slabé. Pomôžte administrátorovi napísať url\_rewriter a zmeňte conf tak, aby používal tento rewriter.

<https://help.ubuntu.com/community/Upside-Down-TernetHowTo>

#### **Transparencia**

Transparentný proxy server je alternatívny režim konfigurácie servera, kde konfigurácia klienta nie je nutná. Nutné je však presmerovanie http paketov požiadaviek z portu 80 na port, kde beží squid ktorý sa naj astejšie používa na č smerova i (zvy ajne port 3128).

http\_port 3128 transparent

### Voliteľná úloha

Nastavte na klientskom OS gateway na sietovku proxy a do conf pridajte moznost transparentneho proxy.